# Vox Centrex Yealink WP52P DECT User Guide

 Author: Dale Ellwood Department: Vox Telecom R&D Date: September 2014

# TABLE OF CONTENTS

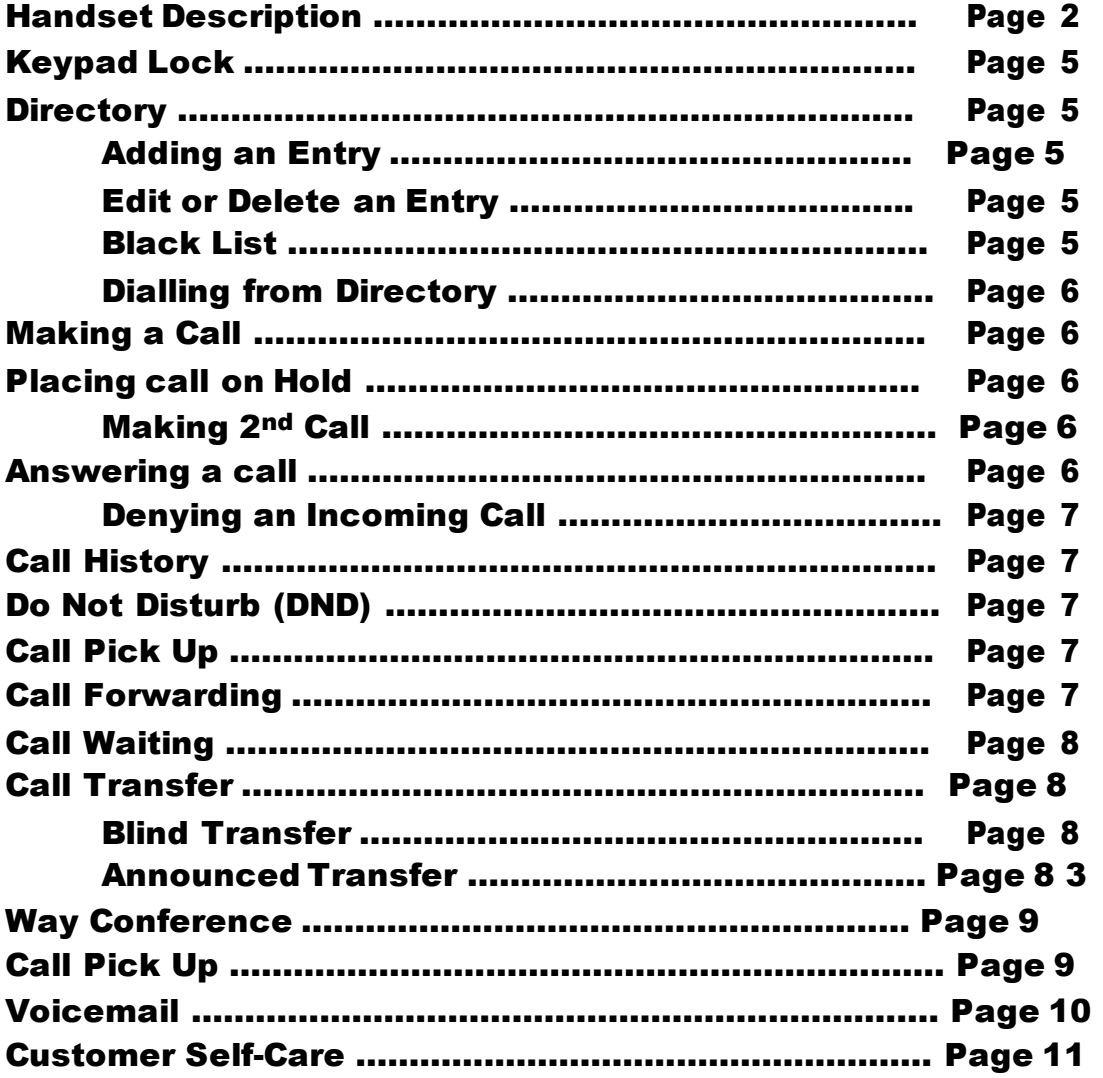

# Handset

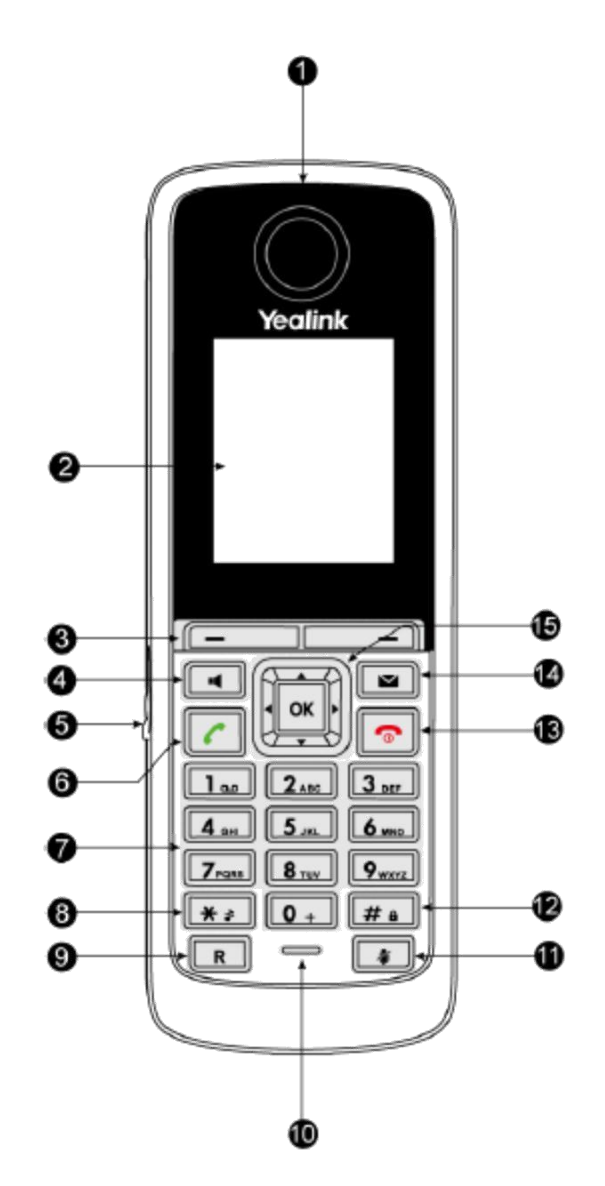

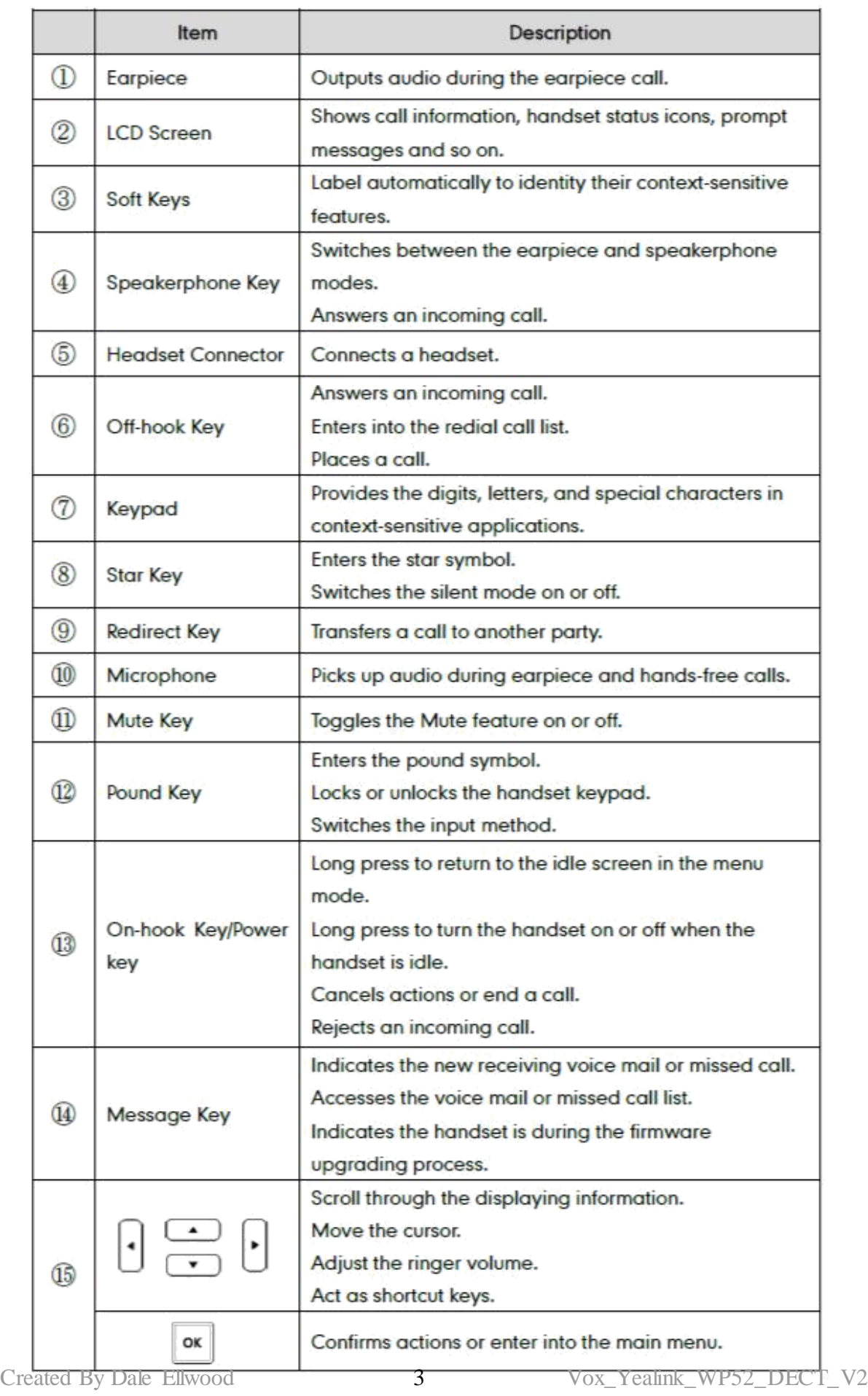

# Icon Instructions

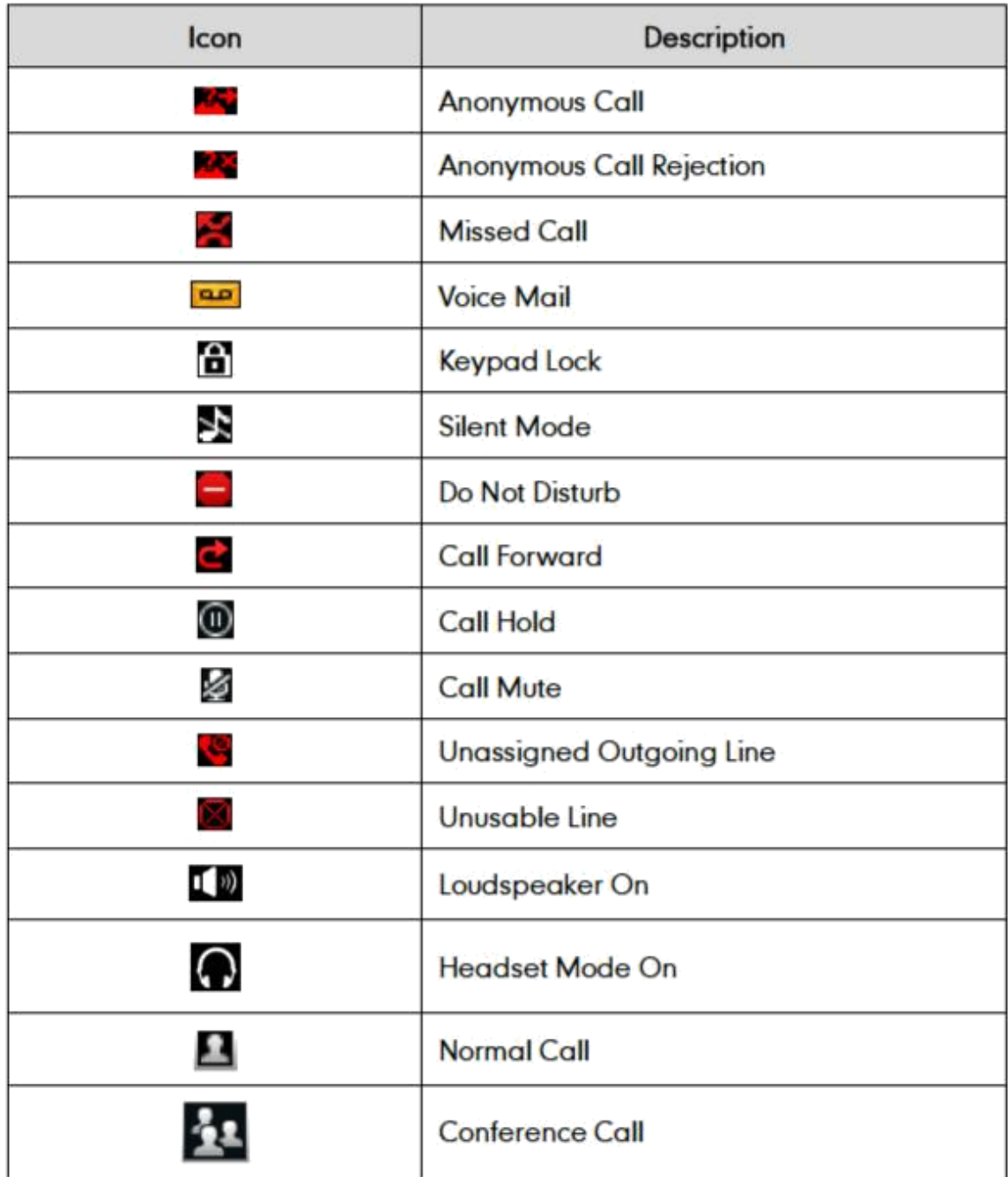

# Keypad Lock

# To lock the keypad:

- Long Press the **#** key
- $\Box$  The icon  $\Box$  will be displayed on the top right corner of the idle screen.

# To unlock the keypad:

Long Press the **#** key

# **Directory**

### Adding an entry

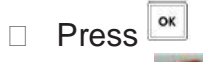

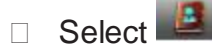

- Select **Local Dir**
- Press **Options, New Contact, OK**
- $\Box$  Enter the details for Name, Number and Mobile
- Press **Save**

*Note: Use the*  $# \cdot \cdot \cdot$  key to select between numeric and upper/lower case *alphanumeric modes. Use the X button to delete an entry.* Use the  $0+$  to make a space when the input method is not 123.

### Edit an entry

- **Press**
- $\Box$  Select  $\Box$
- Select **Local Dir**
- **Press**  $\begin{array}{c} \hline \end{array}$  or  $\begin{array}{c} \hline \end{array}$  to highlight the desired entry
- Press **Options, Edit, OK**
- $\Box$  Edit the values
- Press **Save**

### Delete an entry

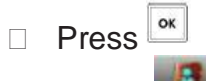

- Select<sup>B</sup>
- Select **Local Dir**
- $\Box$  Press  $\Box$  or  $\Box$  to highlight the desired entry
- Press **Options, Delete**
- Press **OK**

Created By Dale Ellwood 5 Vox Yealink WP52 DECT V2

#### Dialling from the Directory

- $\Box$  Enter the directory
- $\Box$  Press  $\Box$  or  $\Box$  to highlight the desired entry
- $\Box$  Press  $\begin{array}{|c|c|c|c|c|}\n\hline\n\end{array}$  or  $\begin{array}{|c|c|c|}\n\hline\n\end{array}$  to highlight the desired number
- $\Box$  Press  $\boxed{C}$

*You can search the contacts by entering in the 1st few letters of the desired contact name.*

# Making a call

#### To make a phone call:

- $\Box$  Dial the required number and press
- **Press the iglacy button, the iglacy icon will be showed in the idle screen.**
- □ You can also dial the number first, and then choose the method you will use to speak to the other party.

# Placing a Call on Hold

- $\Box$  While on an active call, press the Options button.
- Scroll to **Hold** and press **OK**
- To retrieve the held call press **Resume**

#### To active a 2nd call:

- □ While on an active call
- Press the **Ext.Call** key.
- $\Box$  Dial the number and press  $\begin{array}{|c|c|} \hline \quad \quad & \quad \quad & \quad \quad & \quad \quad \\ \hline \end{array}$
- Toggle between held calls by pressing **SWAP or** use the navigation **Up/Down** button

# Answering a call

#### Answering an incoming call

□ If you are not on an active call, press **F**, **H** or **Accept** 

*Note: During the conversation, you can alternate between Headset, Handset and Speakerphone by pressing the corresponding buttons or picking up the handset*.

#### Denying an incoming call

 $\Box$  Press the  $\Box$  button to reject an incoming call and send it directly to your voicemail.

# Call History

#### To access the handset call logs

- Press **History**
- Use the navigation **Up/Down** button to scroll between, **All Calls**, **Outgoing Calls**, **Missed Calls** or **Accepted Calls**.
- □ Use the navigation **Up/Down** key to scroll between the entries in each log.
- Press to dial the number
- Press **Options** to add it to the phone book and other options.
- **Press View** to view additional details about the call.

# DND (Do Not Disturb)

Note: All calls will be directed to your voicemail when DND is active.

- Press<sup>or</sup>
- Select<sup>e</sup>
- □ Highlight **Do Not Disturb**
- Press **OK**
- Select the line and Press **OK**
- Use the navigation key to select **Enable**
- Press **OK**
- $\Box$  The  $\Box$  icon will be displayed on the screen.
- To deactivate DND follow the steps above and select **Disable**

# Call Forwarding

This feature allows you to forward an incoming call to another phone number e.g. anther extension, a group or an external number. When call forwarding is active the display showed the  $\Gamma$  icon.

The following call forwarding events can be configured:

- **Always:** All incoming calls are immediately forwarded.
- **Busy**: Incoming calls are forwarded when the phone is busy. (Note; for this feature to work, Call Waiting must be deactivated on the handset)
- **No Answer**: Incoming calls are forwarded when the phone is not answered after a specific period.

### To configure Call Forwarding

- **Press**
- Select<sup>e</sup>
- Highlight **Call Forward**
- Press **OK**
- Select the forward type required and press **OK**
- Use the navigation key to select **Enable**
- $\Box$  Scroll down and enter the destination number.
- Press **Save**
- To deactivate the forward, follow the steps above and select **Disable.**

*Note: By default all calls will divert to your voicemail if not answered after a specific time.*

# Call Waiting

This call feature allows your phone to accept other incoming calls to an extension already in an active call.

### To enable/disable Call Waiting:

- Press<sup>ox</sup>
- 
- □ Select
- Highlight **Call Waiting**
- Press **OK**
- Use the navigation key to **Enable/Disable** and **Enable/Disable** the tone.

# Call Transfer

### Blind Transfer

- **Press the Options** button during the active conversation
- Use the navigation key to select **Blind Transfer**
- Press **OK**
- Dial the extension or telephone number and press **Transfer**

### Announced Transfer

- **Press the Options** button during the active conversation
- Use the navigation key to select **Transfer**
- Press **OK**
- $\Box$  Dial the extension or telephone number and press  $\boxed{C}$
- Announce the call and press **Transfer**

# 3-way Conference

### To establish a conference:

- **Press the Options** button during the active conversation
- □ Use the navigation key to select **Conference**
- □ **Dial the 3<sup>rd</sup> party number and press Conf**
- When the call is answered, press the **Conf** button.
- $\Box$  Hang up to disconnect all parties.

# Call Pick Up

- $\Box$  To answer a call ringing at another extension in the same pickup group, dial **\*78.**
- $\Box$  To answer a call ringing at another extension not in the same pickup group, dial **\*78 + extension number**.

# Voicemail

#### Setting up your voicemail

Dial **\*98** or dial your extension number.

You will be directed to the Main Menu of your mailbox.

- $\Box$  Select Option 1 to listen to your messages.
- □ Select Option 3 for personal options.
- Exit press **\***

#### Personal Options

- $\Box$  Press 2 for admin options
	- o Press 1 to change your password. (Default is 777)
	- o Press 3 to change the prompt level.
	- o Press 4 to toggle date and time announcement on or off.
	- $\circ$  Press 6 to toggle auto play on or off.
- $\Box$  Press 3 for personal greetings.
	- o For extended absence greeting press 1.
	- o For personal greeting press 2.
	- o To record your name press 3.

#### Retrieving Voicemail Messages

- $\Box$  When messages are left in your mailbox, the message lamp will come on and the display will indicate that you have a new voice message.
- $\Box$  To access your mailbox long press the  $\Box$  button

#### While listening to voicemail messages:

- $\Box$  Press any digit to skip to the end of the message.
- $\Box$  To replay the message press 4
- $\Box$  To delete the message press 7
- $\Box$  To save the message press 9

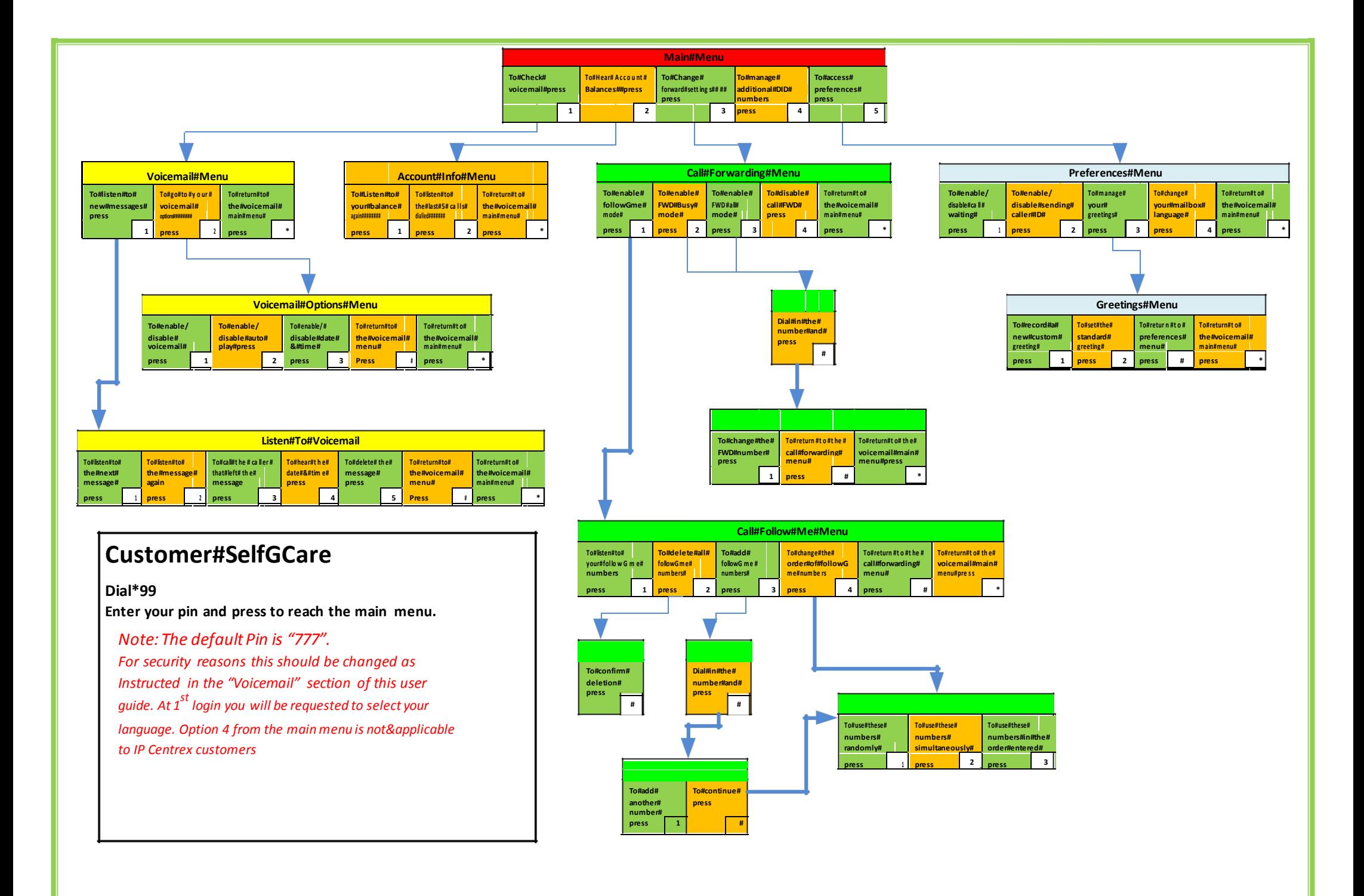